# NVIVO WORKSHOP SIV S23

Mia Thyregod Rasmussen Lise-Lotte Holmgreen

# WORKSHOP CONTENTS WORKSHOP CONTENTS<br>1) Introduction to NVivo<br>2) Why NVivo at SIV?<br>3) Importing empirical material to NVivo WORKSHOP CONTENTS<br>
<sup>1)</sup> Introduction to NVivo<br>
<sup>2)</sup> Why NVivo at SIV?<br>
<sup>3)</sup> Importing empirical material to NVivo<br>
4) Exploration and analysis with NVivo WORKSHOP CONTENTS<br>1) Introduction to NVivo<br>2) Why NVivo at SIV?<br>3) Importing empirical material to NVivo<br>4) Exploration and analysis with NVivo<br>5) Round-off/concluding remarks WORKSHOP CONTENTS<br>
1) Introduction to NVivo<br>
2) Why NVivo at SIV?<br>
3) Importing empirical material to NVivo<br>
4) Exploration and analysis with NVivo<br>
5) Round-off/concluding remarks WORKSHOP CONTENTS<br>
1) Introduction to NVivo<br>
2) Why NVivo at SIV?<br>
3) Importing empirical material to NVivo<br>
4) Exploration and analysis with NVivo<br>
5) Round-off/concluding remarks

- 
- 
- 
- 
- 

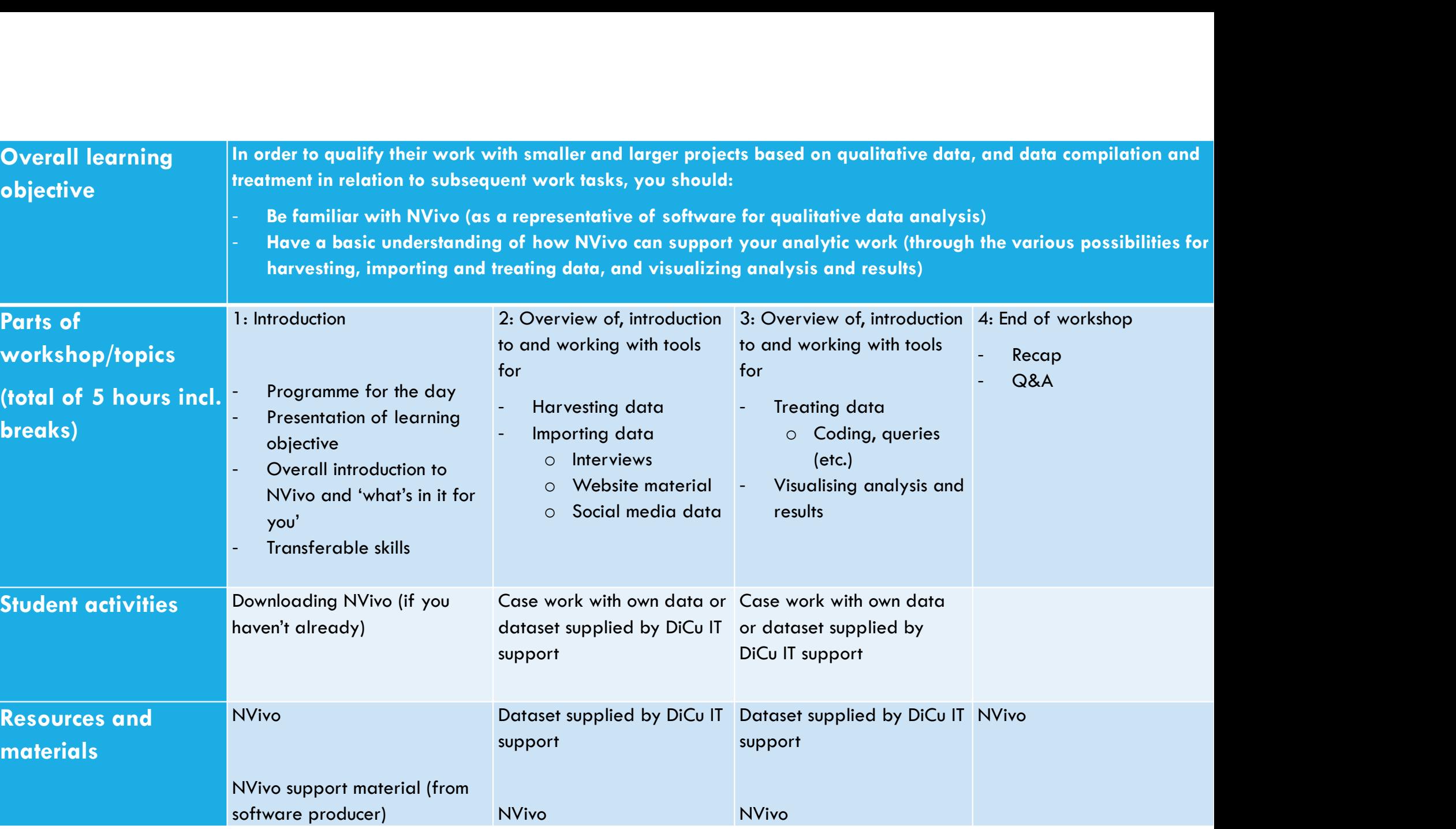

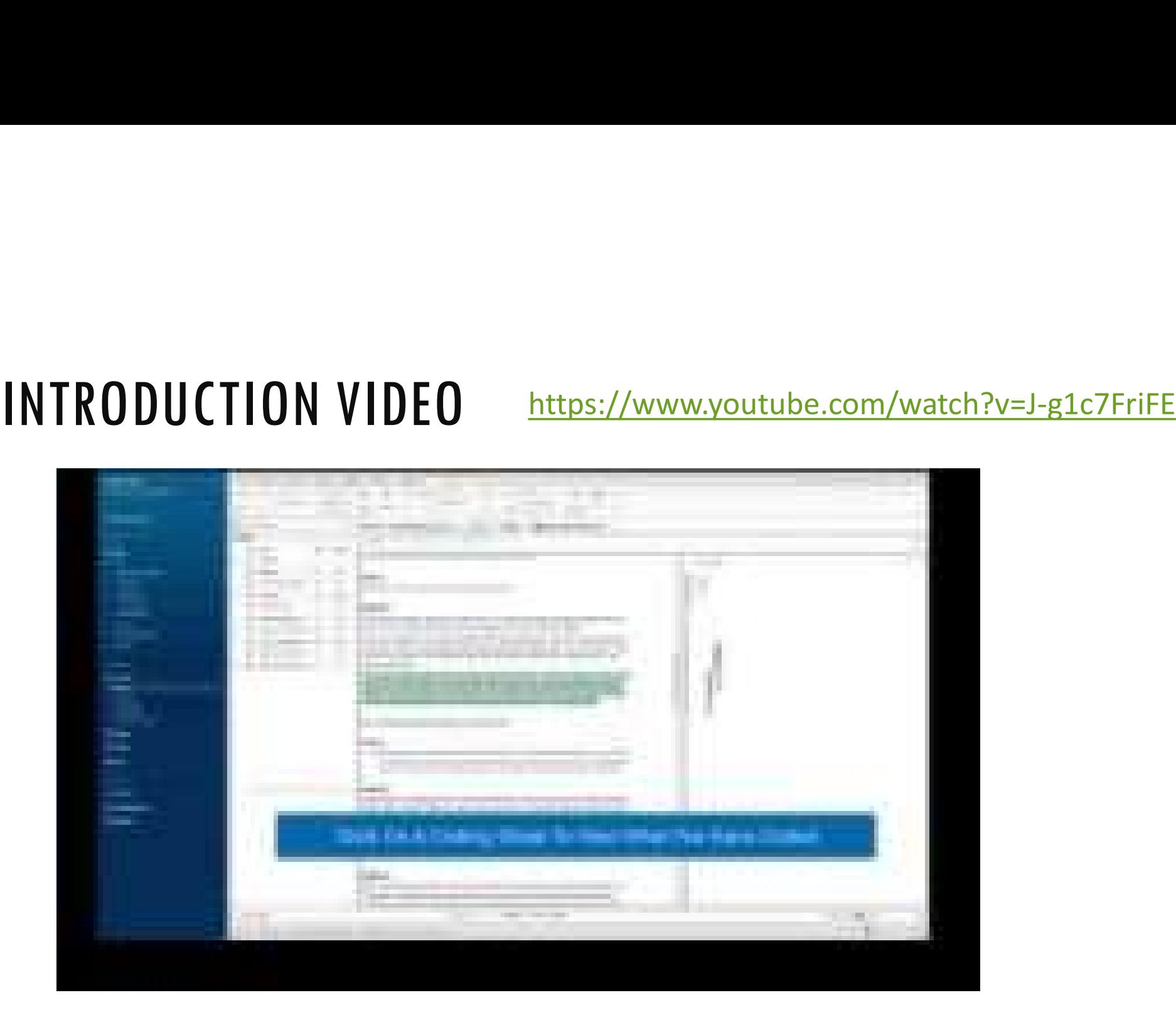

# 1) INTRODUCTION TO NVIVO<br>The of the most widely used data analysis software solutions for qualitative research<br>Criginally developed as a textual analysis tool (abugus for qualitative research)

- •One of the most widely used data analysis software solutions for qualitative research
- •Originally developed as a textual analysis tool (always for qualitative research)
- •Core features include:
	- Coding
	- Importing data and making cases
	- Writing notes/memos
	- Linking between sources
	- Adding background information (attributes)
	- Searching for patterns (queries)
	- Reporting and exporting
- •Compatible with a wide range of data types: pdf, audio, video, images, surveys (e.g. Excel), web pages, social media
- •Can be freely used by students and staff at AAU (app can be retrieved from ITS' homepage)

## NVIVO FOR QUALITATIVE RESEARCH Record your

## MAIN FUNCTIONS

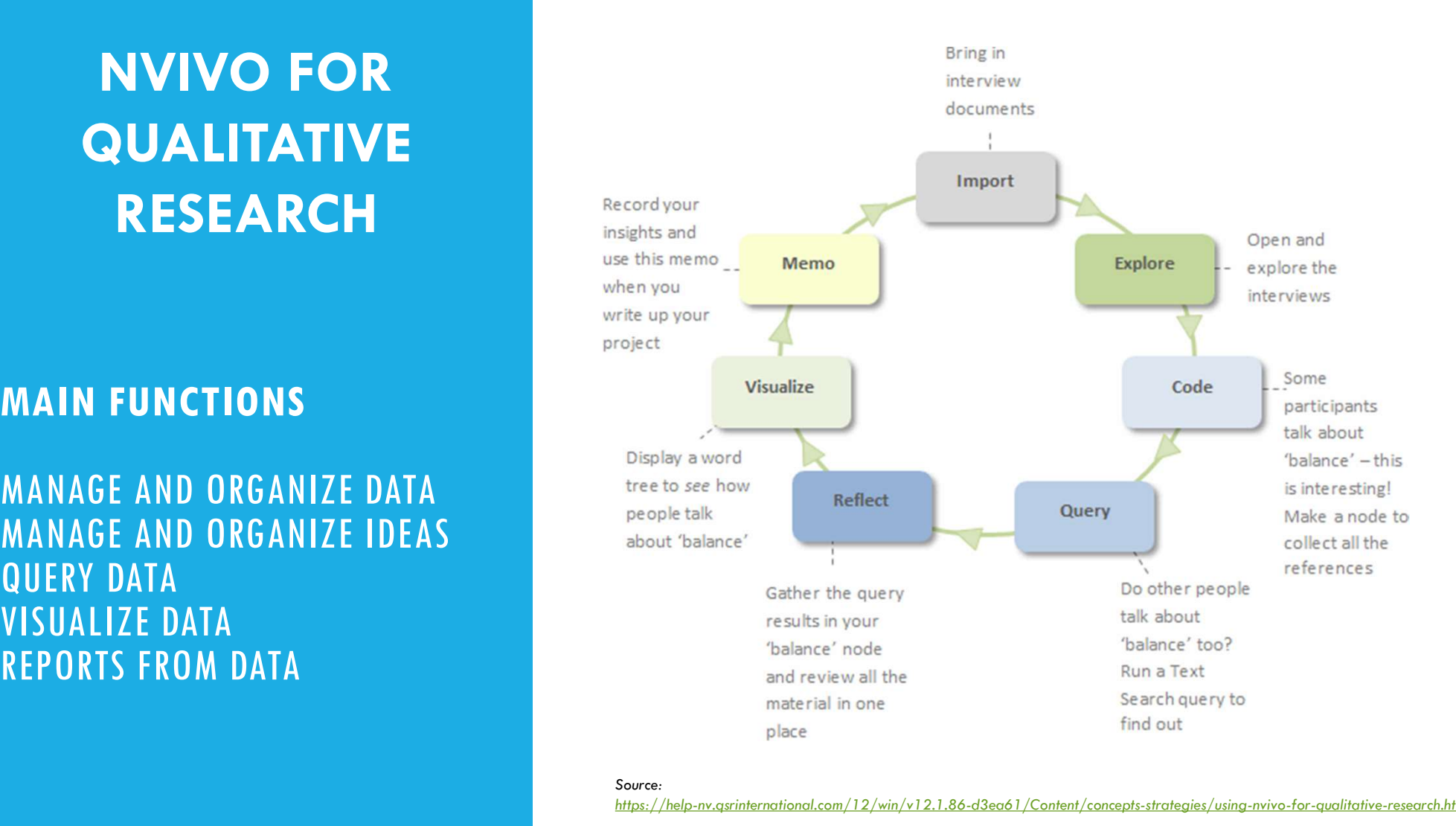

## Source:

https://help-nv.qsrinternational.com/12/win/v12.1.86-d3ea61/Content/concepts-strategies/using-nvivo-for-qualitative-research.htm

## NVIVO FOR QUALITATIVE RESEARCH

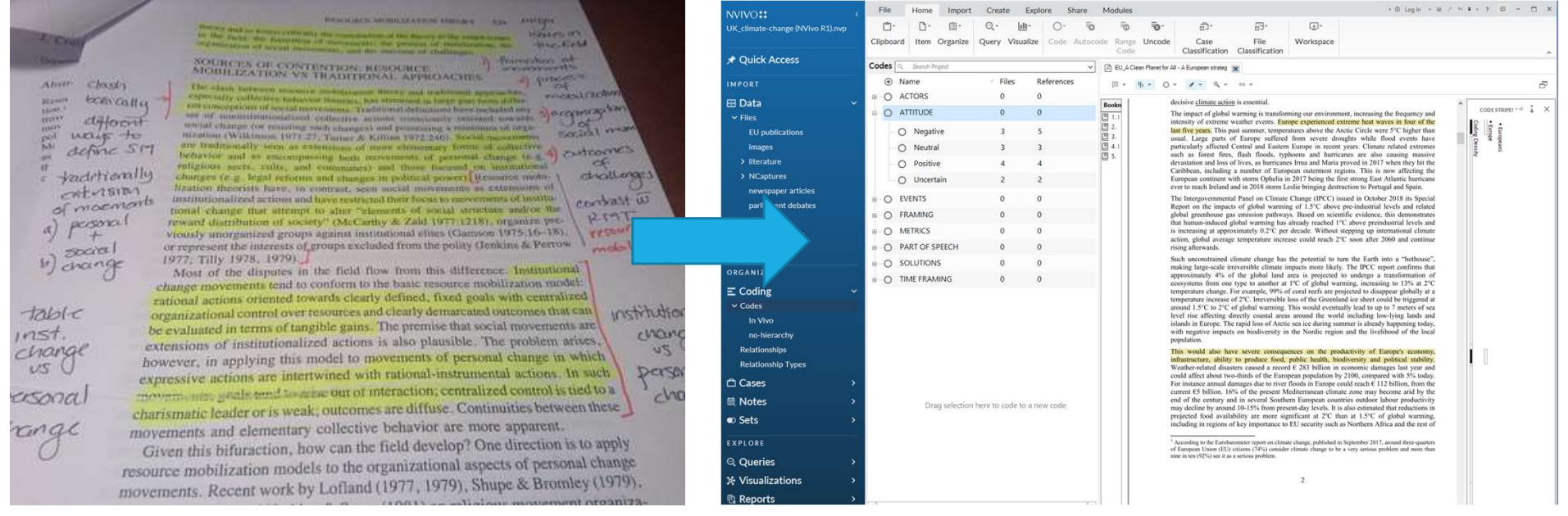

# NVIVO FOR QUALITATIVE RESEARCH

## **Strengths**

- Mimics manual analysis strategies (highlighting, commenting)
- Makes all data in a project searchable in the same workspace
- Reusability of and continued access to data (for all group members)
- Utilizing the opportunities of working with data digitally
- Eases collaboration in qualitative research projects

## Weaknesses

- **May not be suitable for all kinds of all kinds of all kinds of all kinds of all controls of all controls of a<br>
 Mokes all data in a project searchable in the same workspace<br>• Reusability of and continued access to data** rengths<br>Mimics manual analysis strategies (highlighting, commenting)<br>Makes all data in a project searchable in the same workspace<br>elevensblily of and continued access to data (for all group members)<br>Jtilizing the opportuni
- 

## Recommendations

- Plan and conceptualize (to a certain extent) how NVivo will be used in the research process before starting to use it
	-

# 2) WHY NVIVO AT SIV/LISE/ENGLISH<br>AS A COMMUNICATION AND LANGUAGE PROFE 2) WHY NVIVO AT SIV/LISE/ENGLISH<br>AS A COMMUNICATION AND LANGUAGE PROFESSIONAL?<br>Assignments and projects at SIV / LISE / ENGLISH

## Assignments and projects at SIV / LISE / ENGLISH

• makes working with empirical data structured, coherent and transparent  $\rightarrow$ your methods and data analysis become visible, replicable and therefore valid

## Transferable skills

• the knowledge and skills you gain can be transferred to work with data in your future workplace

# EXAMPLE MATERIAL **EXAMPLE MATERIAL**<br>• A collection of files has been uploaded to the Moodle room '<u>SIV Nvivo kursus'</u><br>• During the course, you may work with the files or upload your own data **EXAMPLE MATERIAL**<br>**Data**<br>• A collection of files has been uploaded to the Moodle room <u>'SIV Nyivo kursus</u>'<br>• During the course, you may work with the files or upload your own data<br>Slides

## **Data**

**EXAMPLE MATERIAL**<br>• A collection of files has been uploaded to the Moodle room '<u>SIV Nyivo kursus</u>'<br>• During the course, you may work with the files or upload your own data<br>Slides<br>• Today's slides have been uploaded to th

## Slides

# VERY BASIC NVIVO<br>TERMINOLOGY TERMINOLOGY

- NVivo has 3 main windows: Navigation view, List view, Detail view
- 
- 
- Cases are objects of study
- Memos can be used to document ideas, research process
- Classifications can be used to store metadata/attributes about the data (file classifications) or about the objects of study (case classification, i.e. demographics)
- Word frequency queries can be used to explore prevalent terms
- Text search queries can be used to look for specific terms

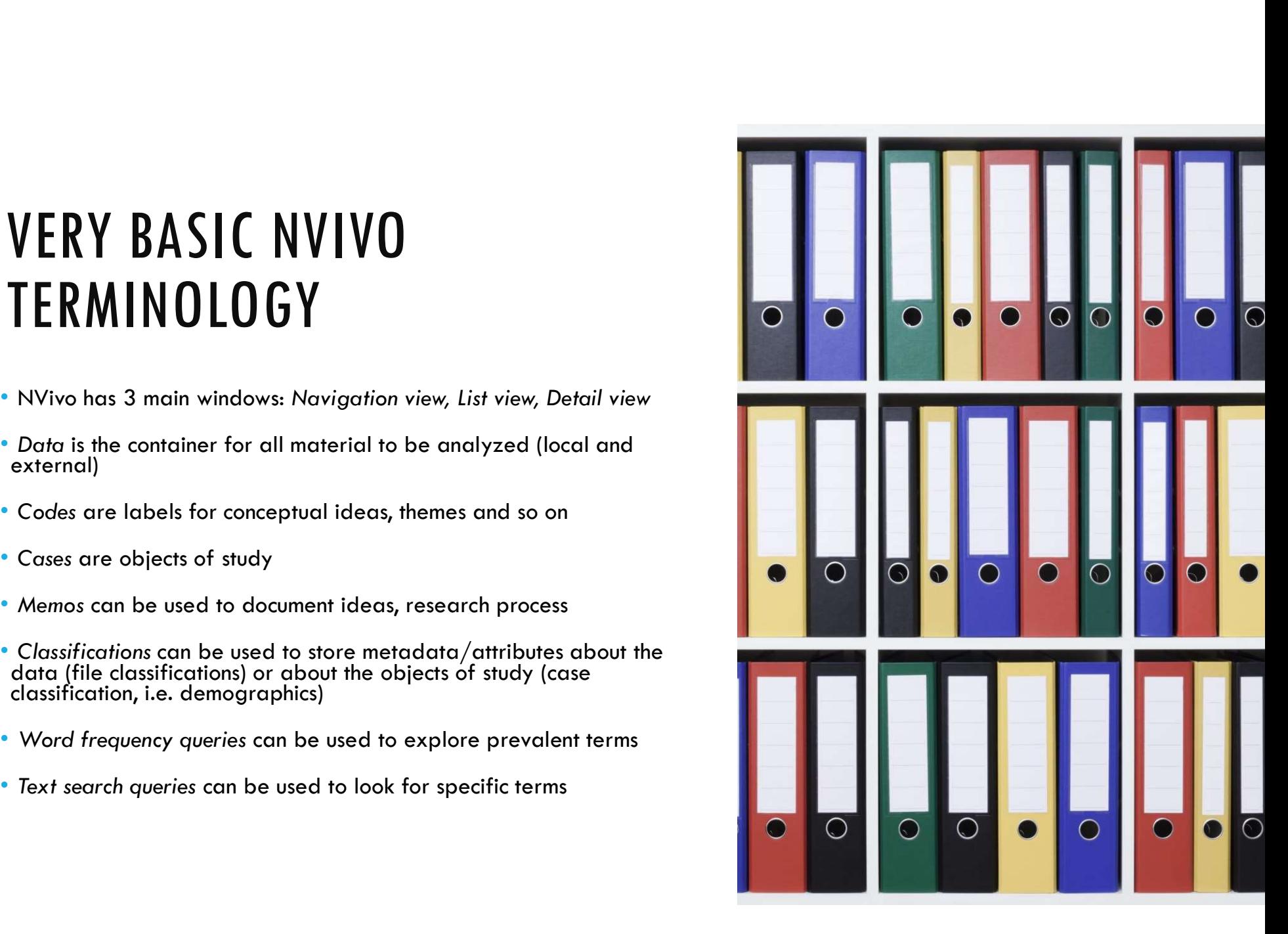

## THE NVIVO INTERFACE

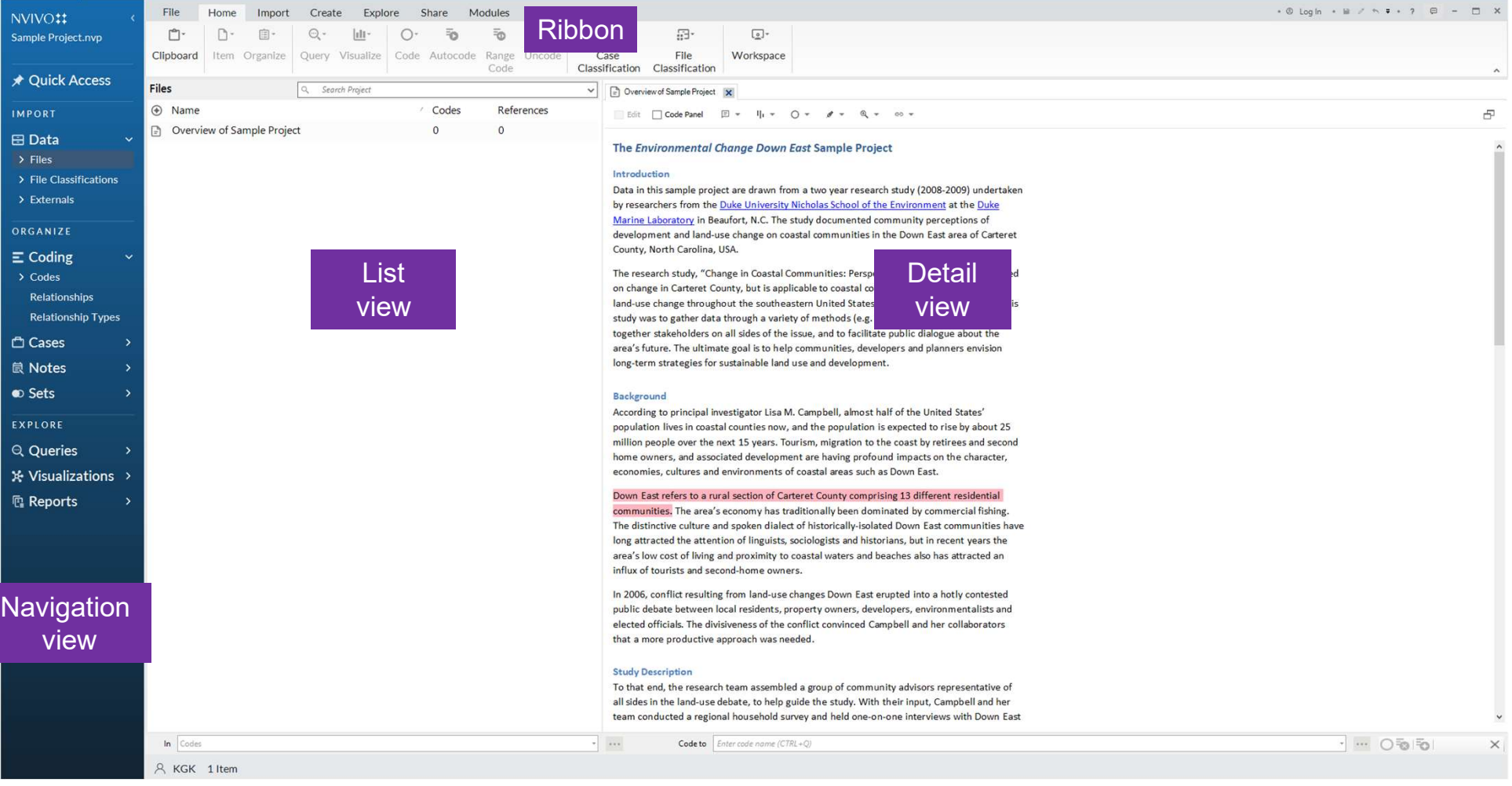

## RESOURCES

## **Literature**

RESOURCES<br>Jackson, K. & P. Bazeley. 2019. Qualitative Data Analysis with NVivo, SAGE Publications<br>Help site in NVivo<br>Help site in NVivo Ltd.

## Help site in NVivo

For Windows: https://help-nv.qsrinternational.com/20/win/Content/welcome.htm For Mac: https://help-nv.qsrinternational.com/20/mac/Content/welcome.htm **iterature**<br>ackson, K. & P. Bazeley. 2019. Qualitative Data Analysis with NVivo, SAGE Public<br>td.<br>Help site in NVivo<br>For Windows: <u>https://help-nv.qsrinternational.com/20/win/Content/welcome.htm</u><br>For Mac: <u>https://help-nv.q</u>

https://www.youtube.com/playlist?list=PLNjHMRgHS4Fc7-Bk0K5PR9rtRyGdFfNpu